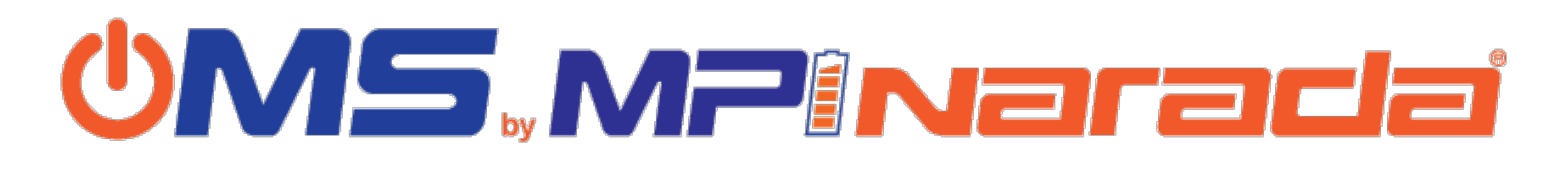

**Workflow Settings** allow you to customize your workflow to match job review requirements. Access

Workflow settings from the Templates tab in OMS. Click the Actions button of a Template and select Edit. From the Checklist Template Section page (default), click the Add/Update Workflow button to edit Workflow settings.

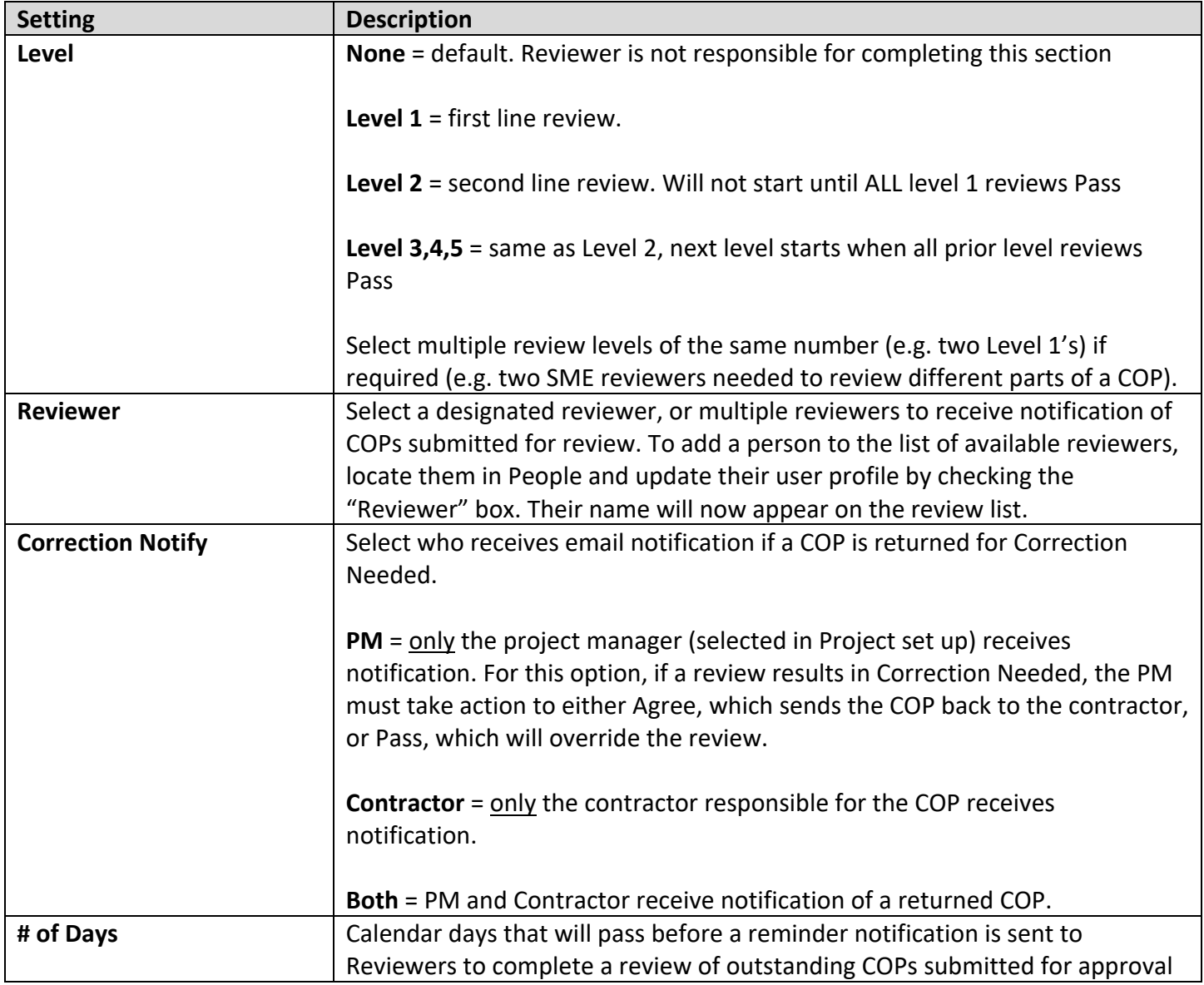